## BATCHPRINT command

2011 GstarCAD MY /KW August 5, 2021 [CAD Commands](https://kb.gstarcad.com.my/category/cad-commands/113/) 0 897

The **BATCHPRINT** command batch print drawings with the same drawing frame attribute.

**Command Access :**

**Menu** : Express tools>Plot Tool>Batch Print

**Command Entry** : BP

**Operation steps:**

1.Start the command.

2.Specify the type of frame, you can select Layer/ Block/ Polyline so that the system can recognize the frame.

3.Corner select the frame you want to print, you will get a dialog box as below.

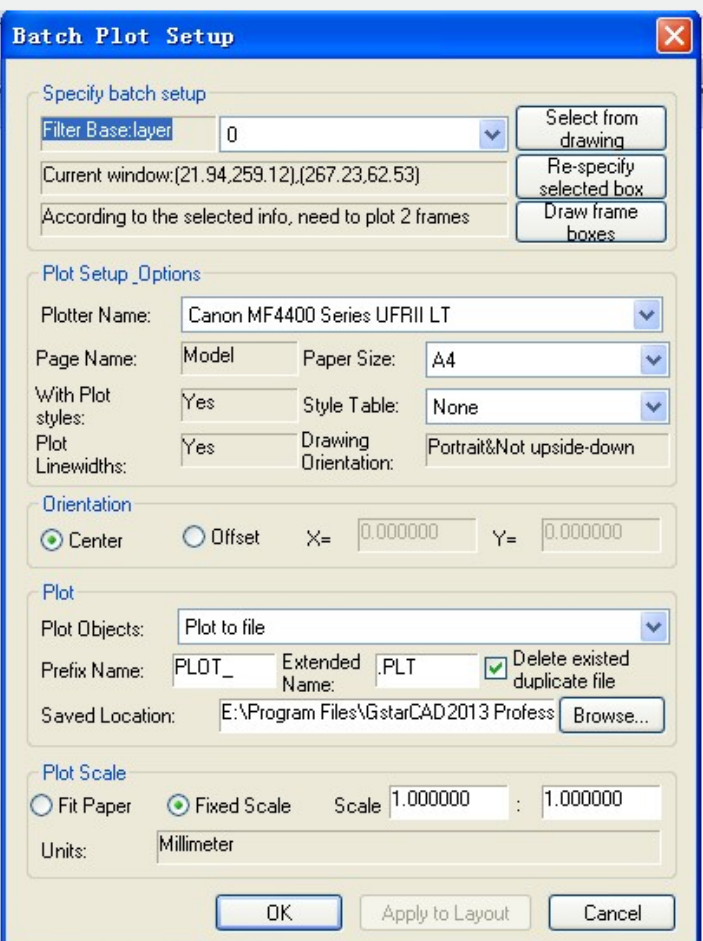

4. Set the print Parameters, click "OK" to execute bath print.

Online URL: <https://kb.gstarcad.com.my/article/batchprint-command-2011.html>